## INSTALLATION GUIDE

# Connect your building automation system with wireless Modbus

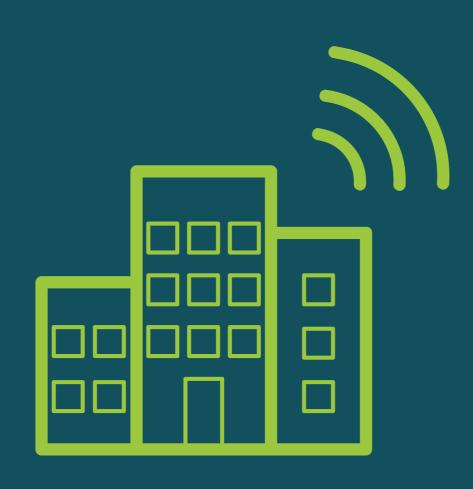

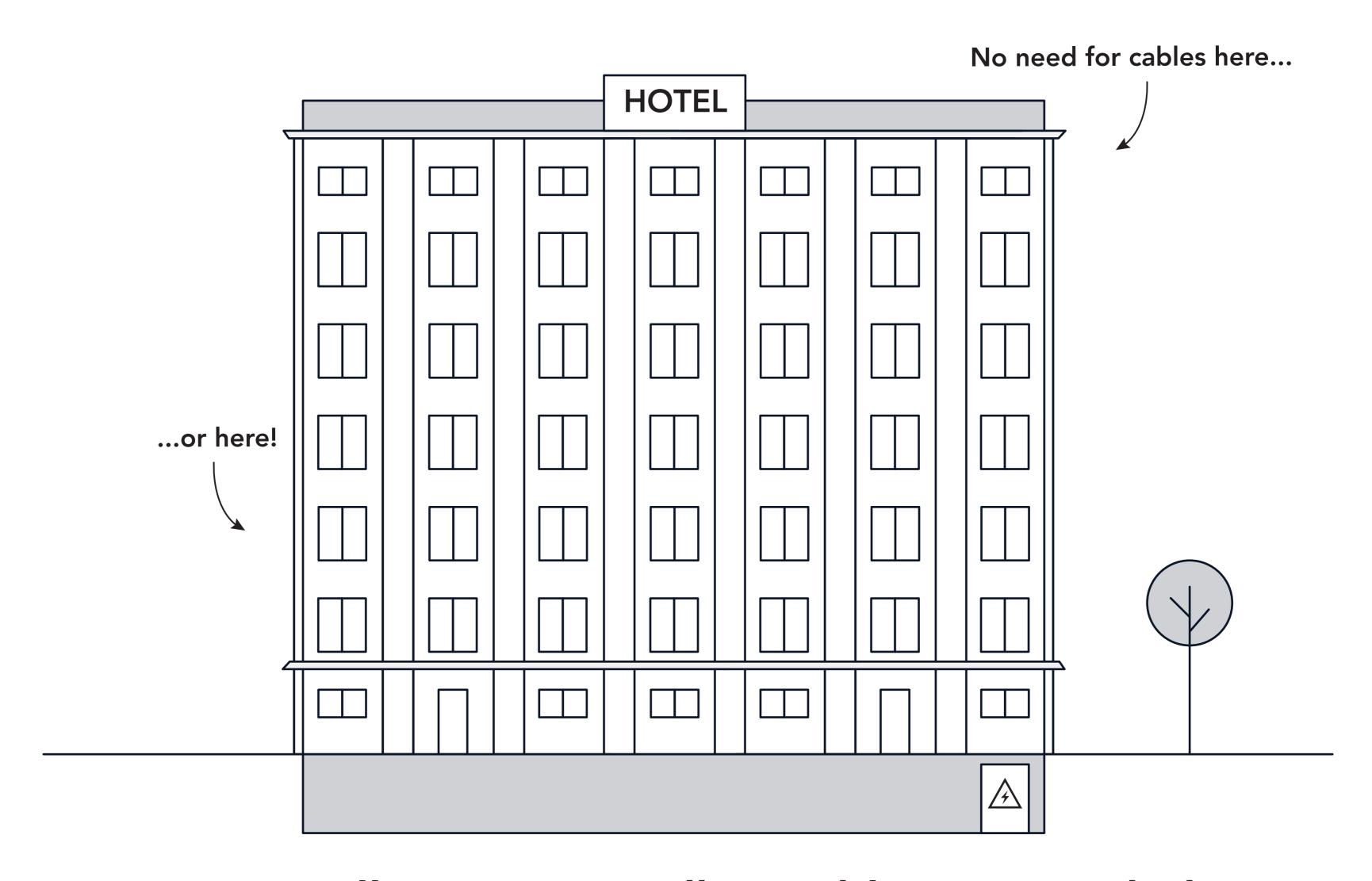

For installation, no Modbus cables are needed.

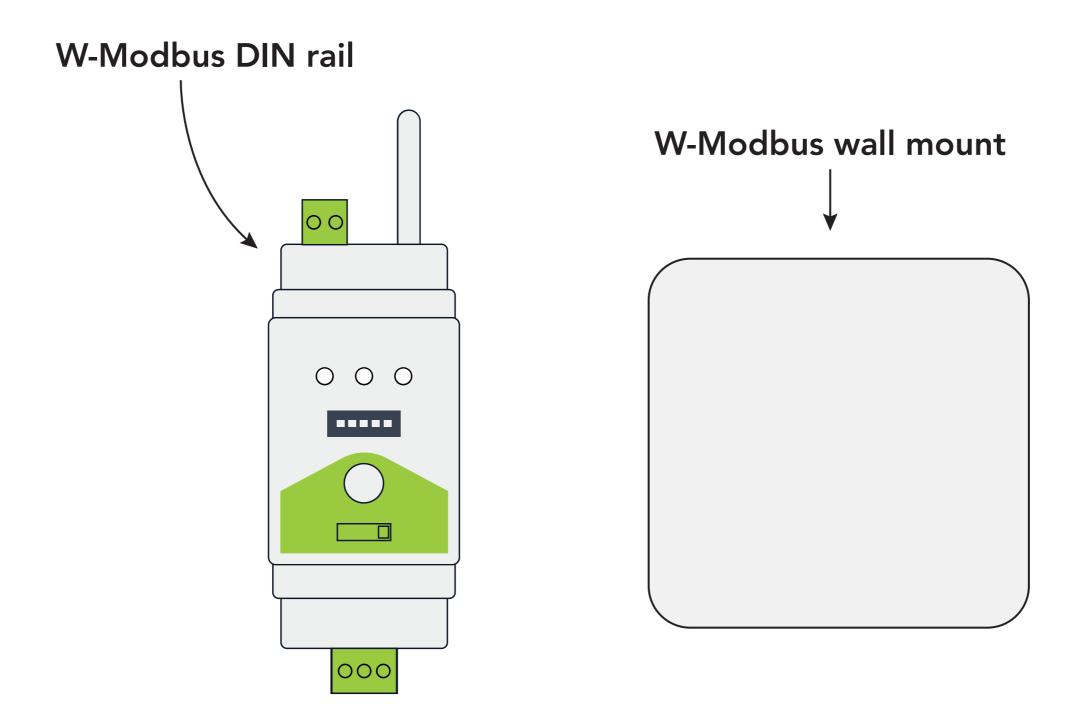

You need this for installation. Choose either W-Modbus DIN rail or W-Modbus wall mount.

## A. DIN rail B. wall mount

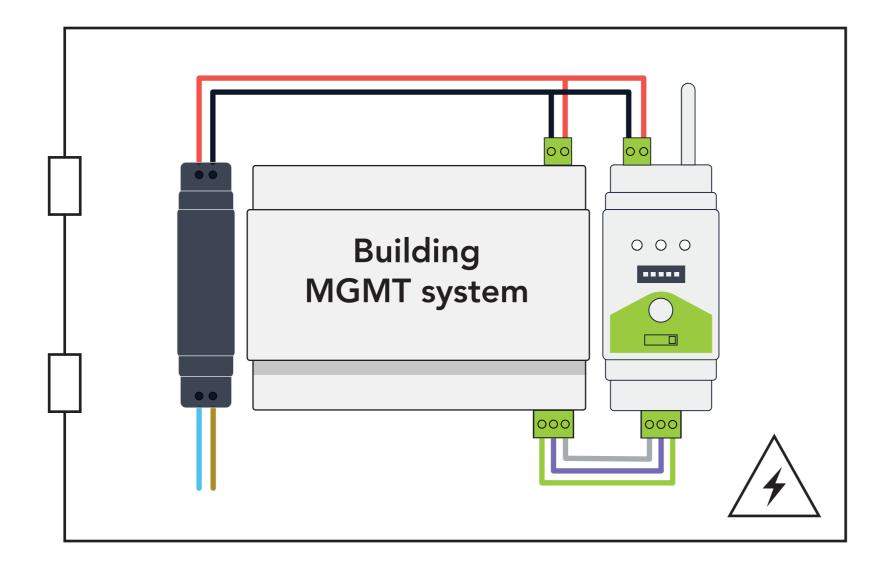

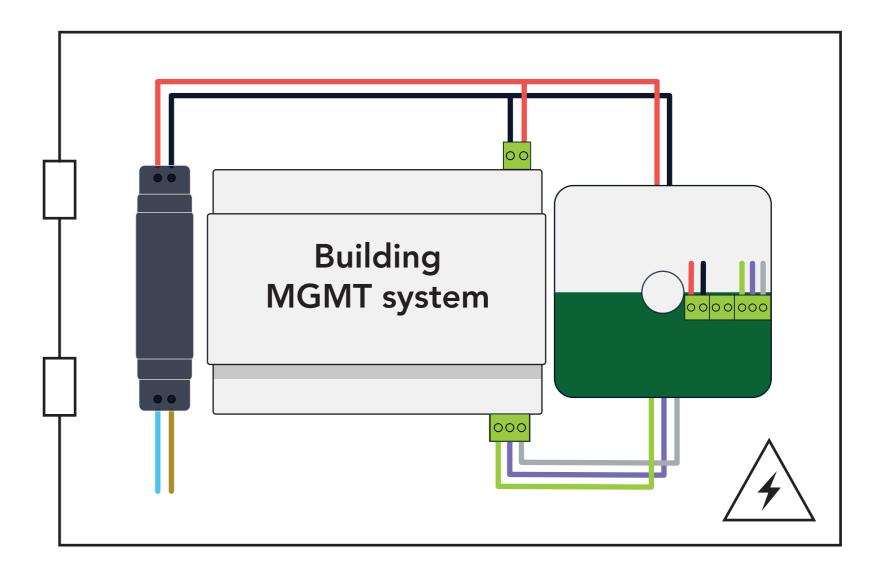

The LumenRadio device next to the Modbus master (client) can serve as your gateway, with both DIN rail and wall mount options available.

# **GATEWAY SET-UP**

A. DIN rail

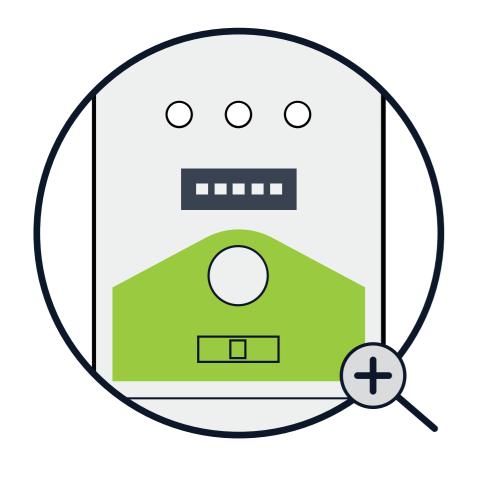

|                                            | 1   | 2   | 3   | 4   | 5   |
|--------------------------------------------|-----|-----|-----|-----|-----|
| 9600 baud                                  | OFF | OFF | -   | -   | -   |
| 19200 baud                                 | OFF | ON  | -   | -   | -   |
| 38400 baud                                 | ON  | OFF | -   | -   | -   |
| 76800 baud                                 | ON  | ON  | -   | -   | -   |
| No parity                                  | -   | -   | OFF | -   | -   |
| Even parity                                | -   | -   | ON  | -   | -   |
| 1 stop bit                                 | -   | -   | -   | OFF | -   |
| 2 stop bit                                 | -   | -   | -   | ON  | -   |
| Use local serial configuration set on Node |     |     |     |     | ON  |
| Use Gateway serial configuration on Node   |     |     |     |     | OFF |

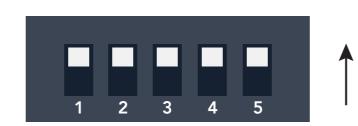

B. wall mount

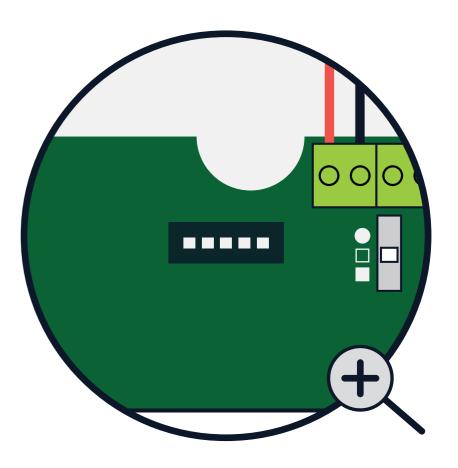

Set your Baud rate, stop bit and parity on the gateway (A or B).

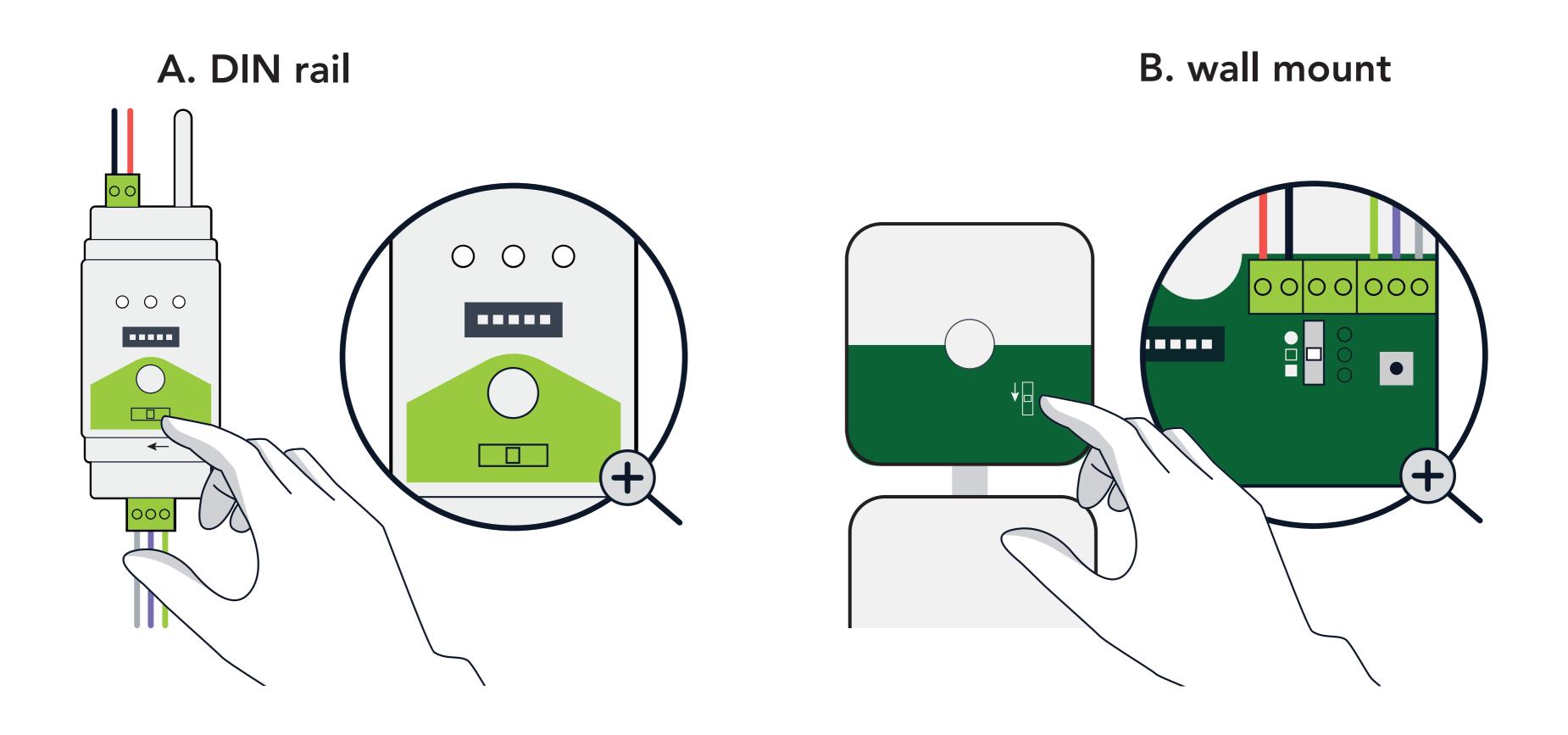

A - Move the switch to "COMM" or B - Move the switch to "\\_".

Continue by installing the LumenRadio node next to your field devices, starting with the one closest to your gateway.

#### Ex. Node to zone controller

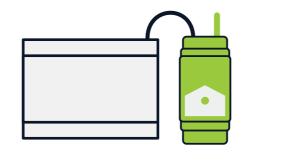

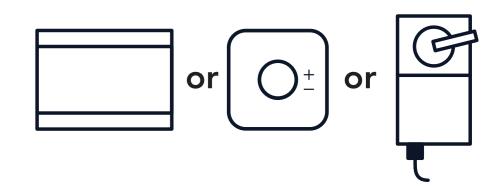

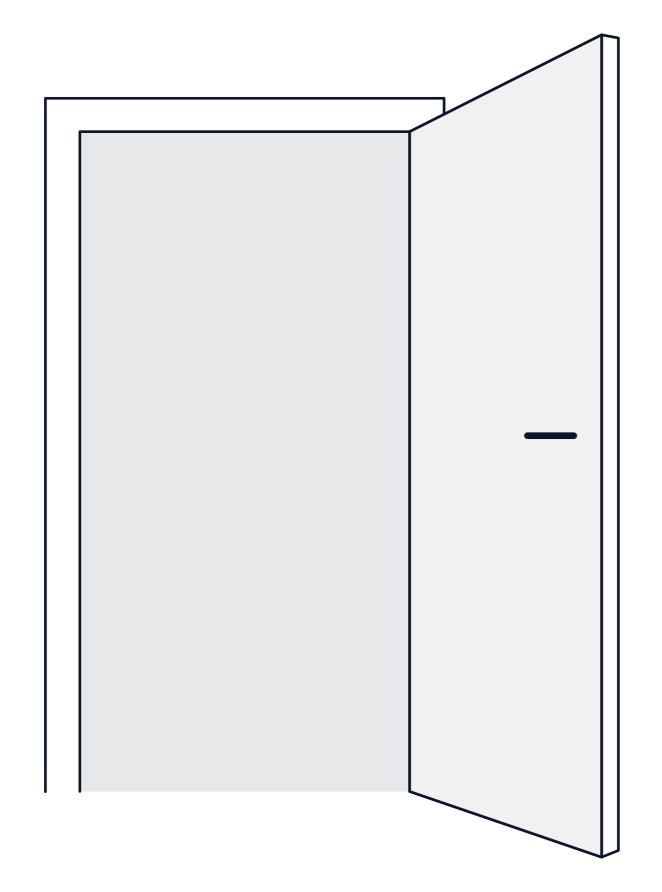

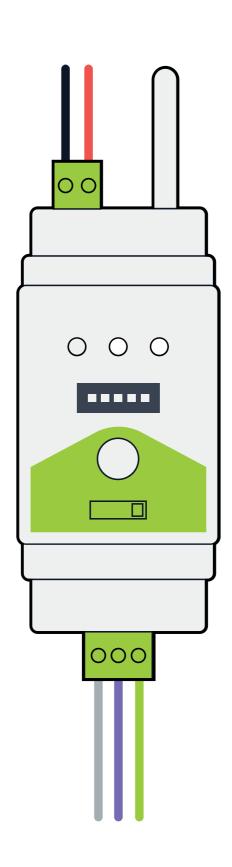

Connect the LumenRadio device with chosen device (zone controller). Optionally, set a local Baud rate.

#### Ex. Node to room controller

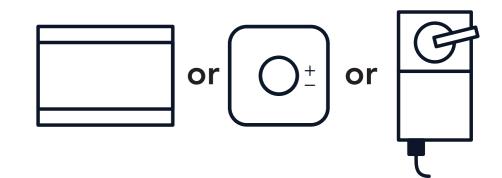

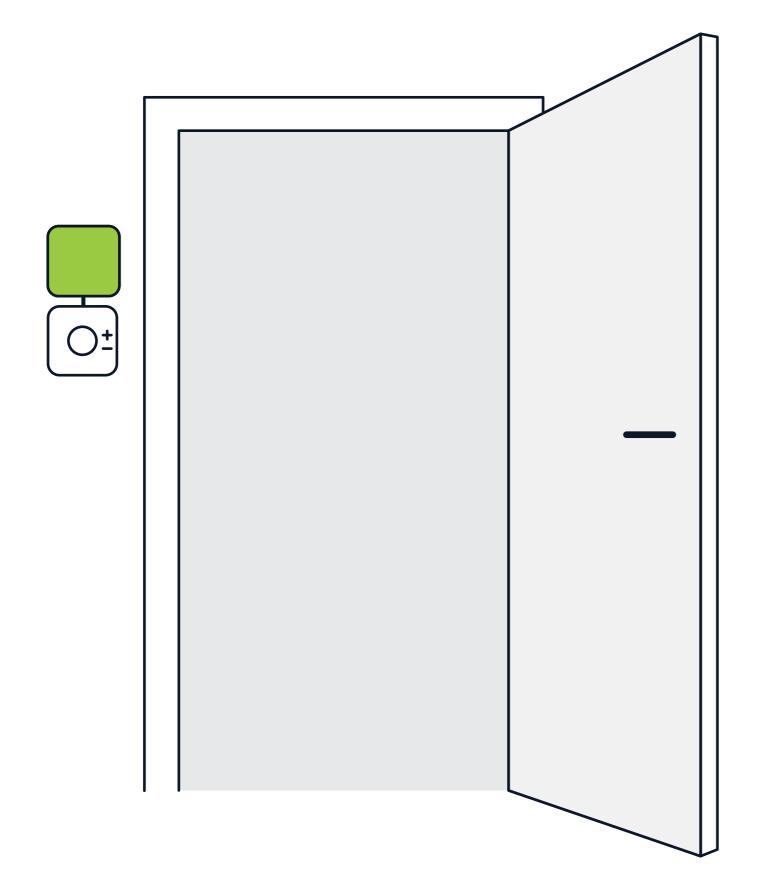

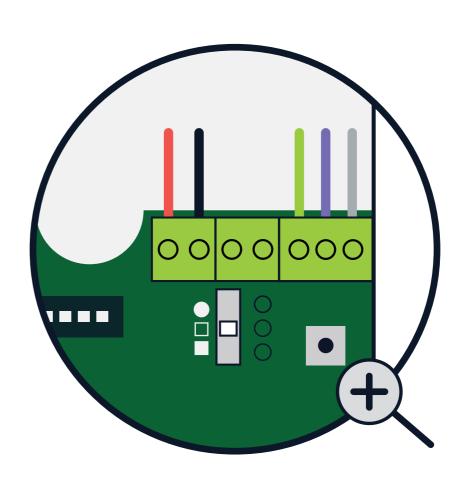

Place the LumenRadio device preferably <u>above</u> the chosen device (room controller) and connect. Optionally, set a local Baud rate.

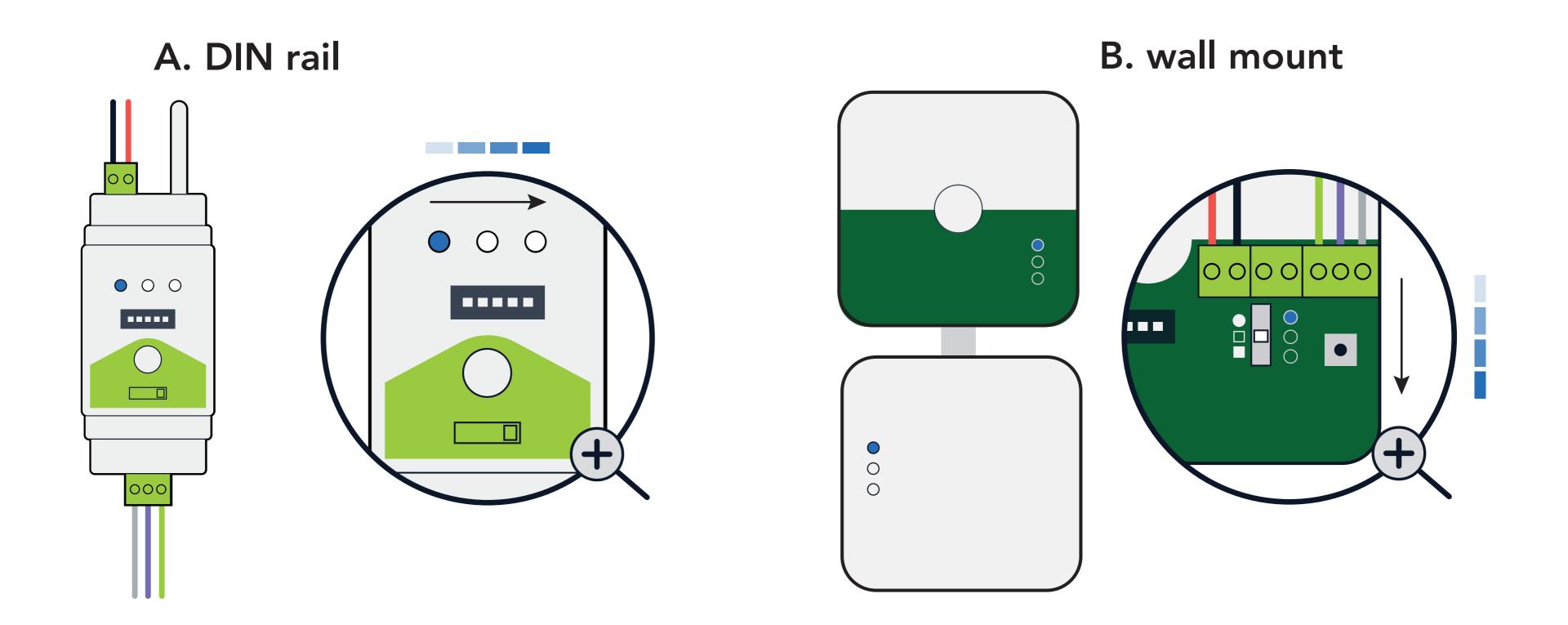

The lights on your node will now sweep in blue.

#### A. DIN rail

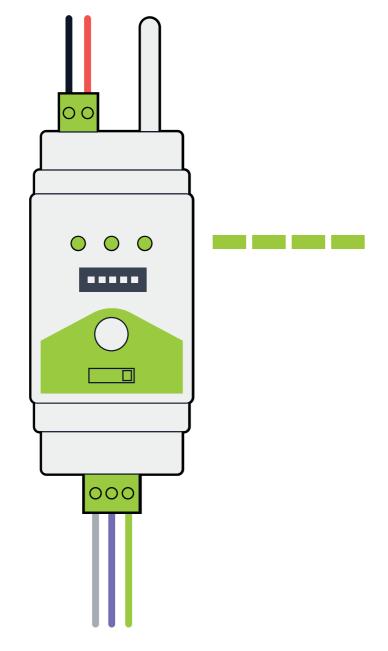

#### B. wall mount

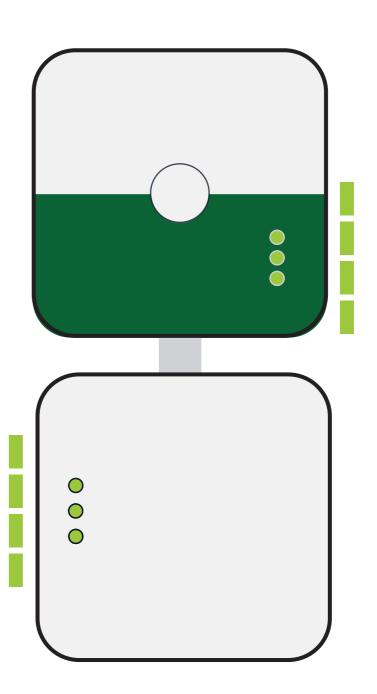

When the lights start blinking green, the node has found the gateway. This can take up to five minutes.

## A. DIN rail B. wall mount

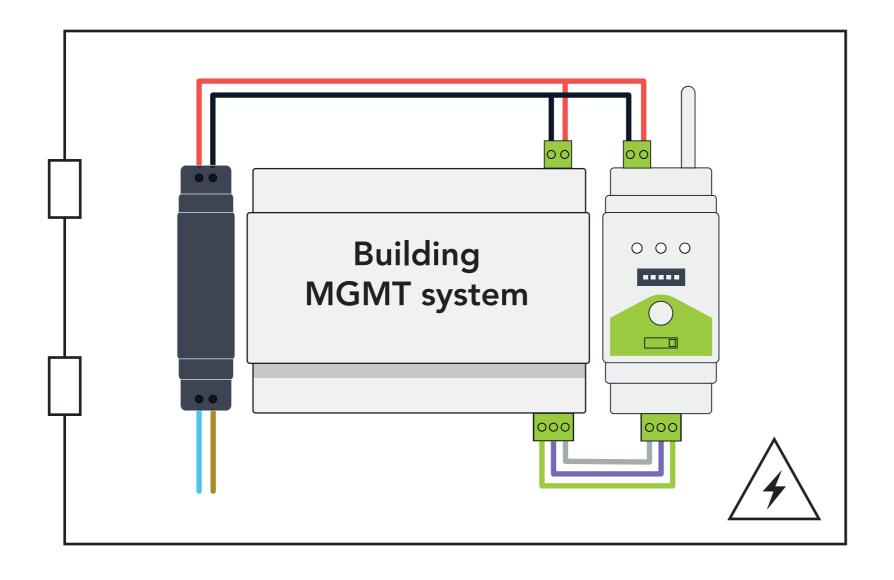

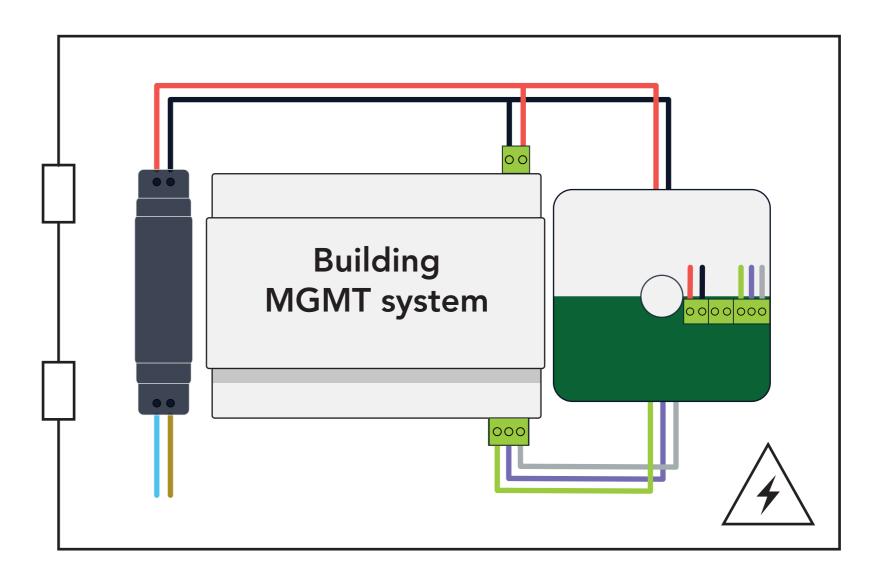

Go back to the gateway.

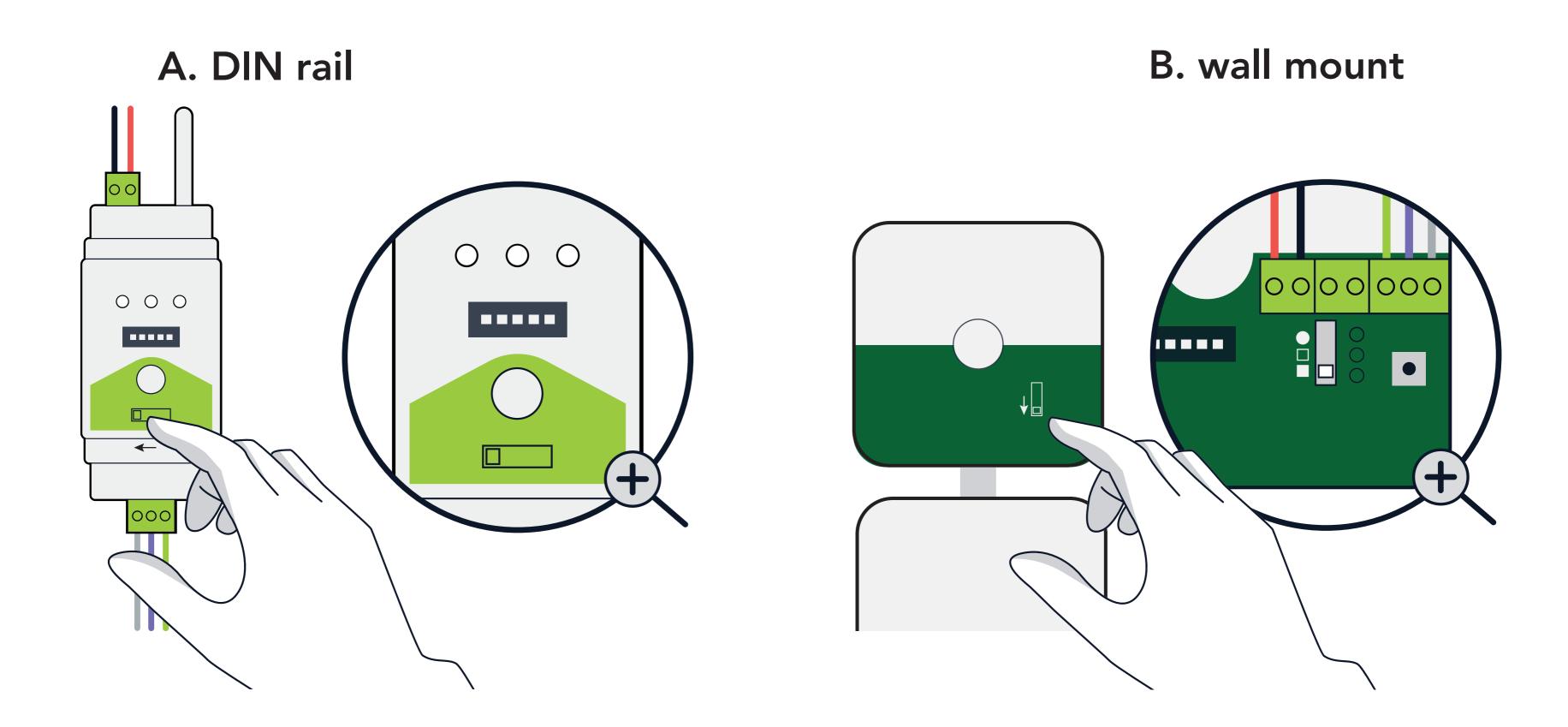

A - Move the switch to "GATEWAY" or B - Move the switch to "\\_"

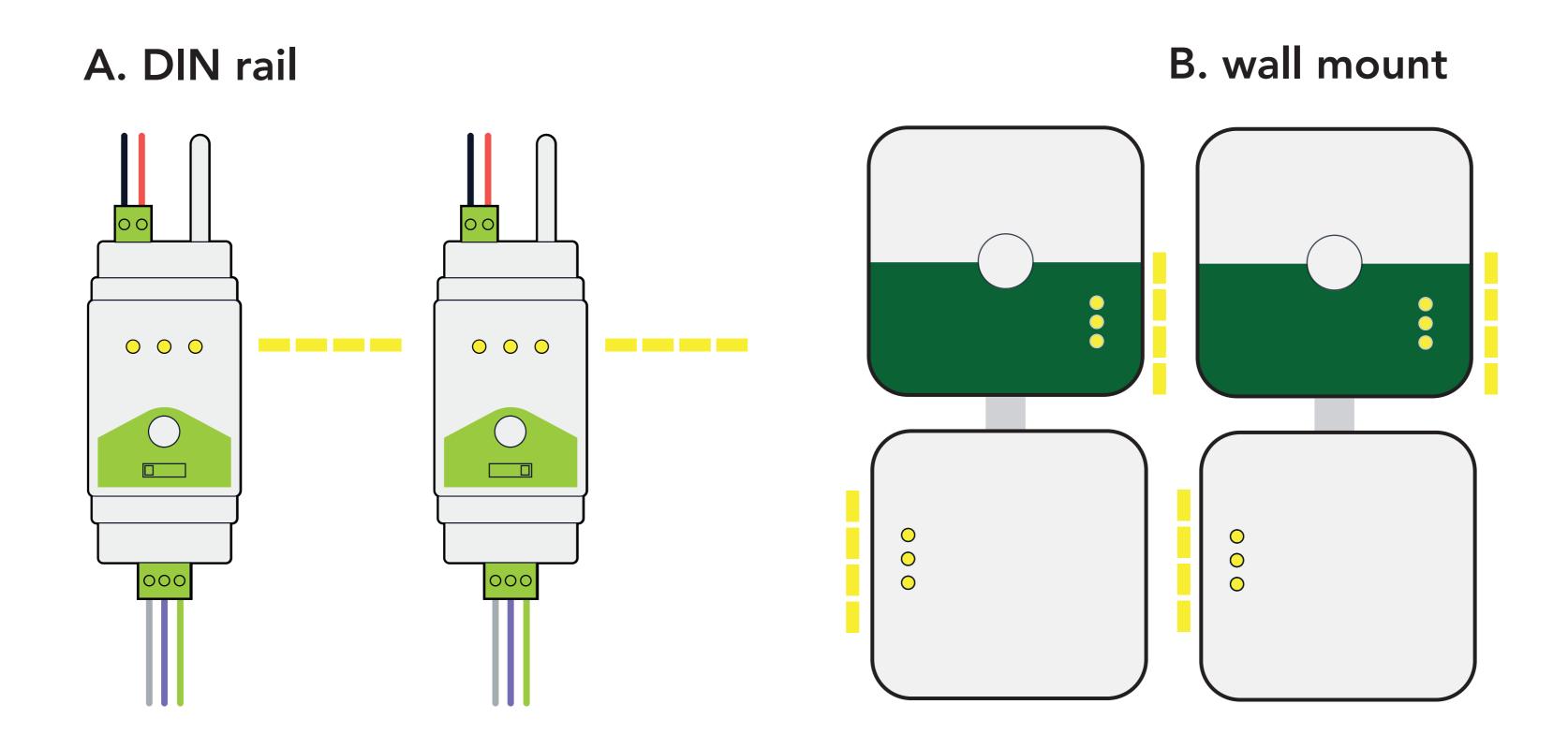

The devices blink yellow entering secure mode.

This may take up to 5 minutes.

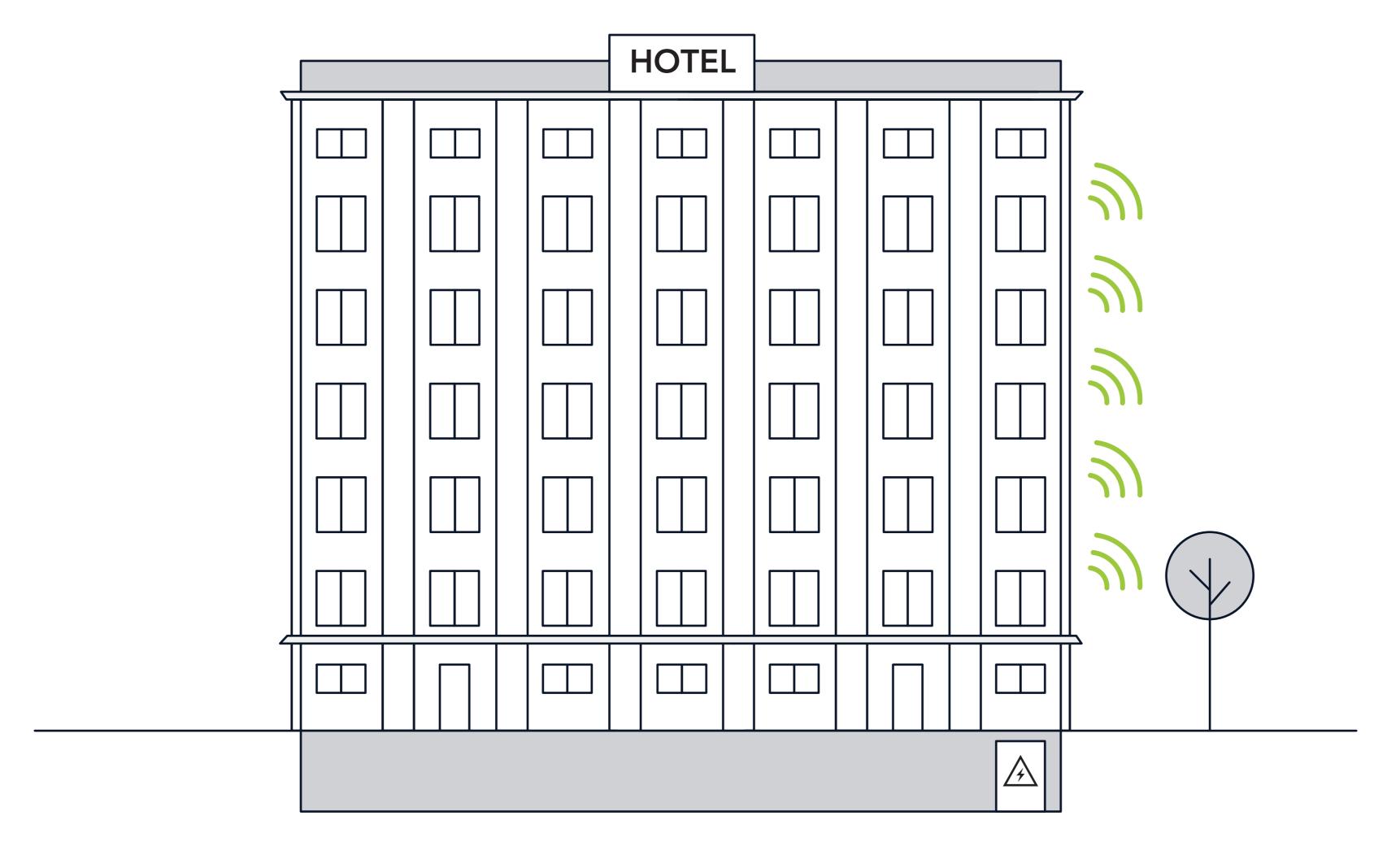

Now you have a wireless connection!

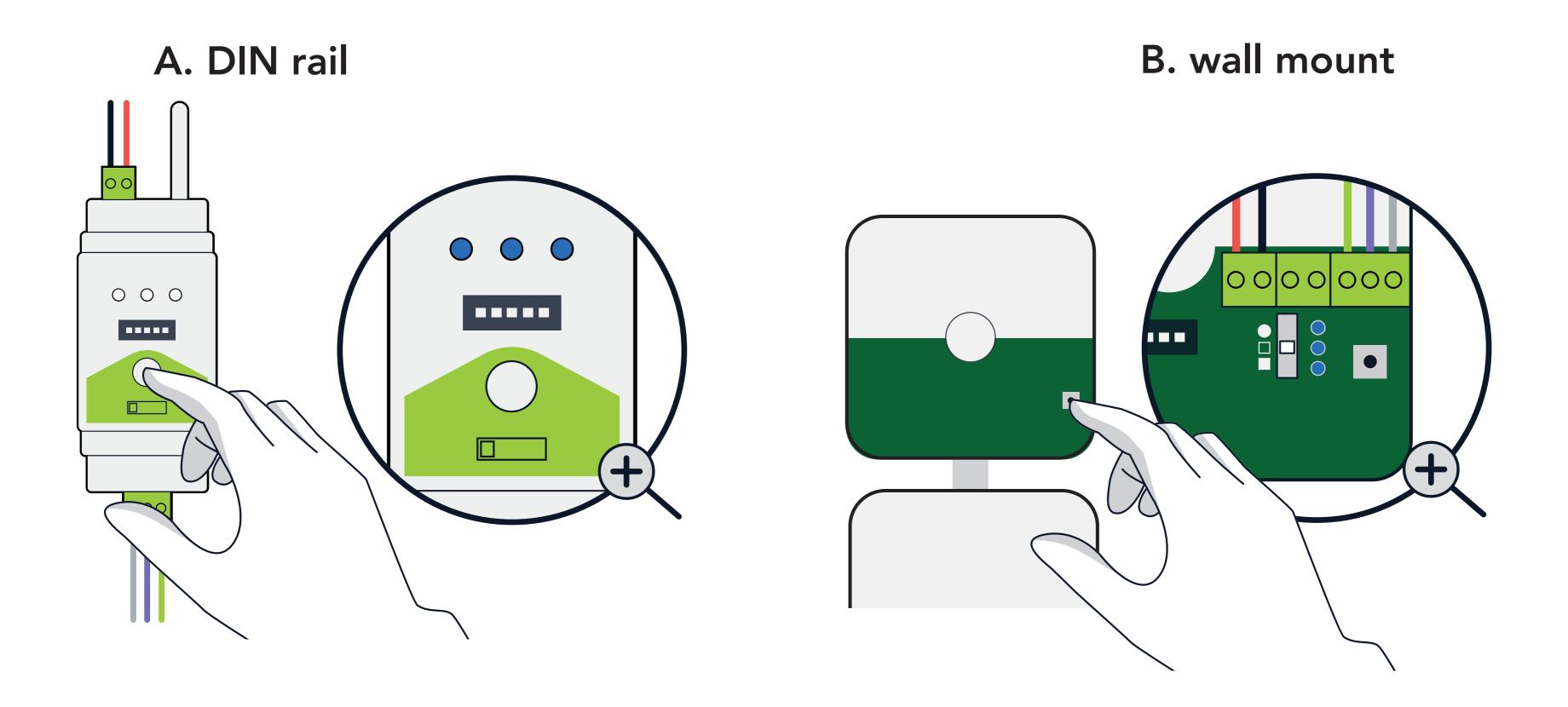

To use the W-Modbus app, press the button on the gateway three times so that it blinks blue twice and you are ready to connect.

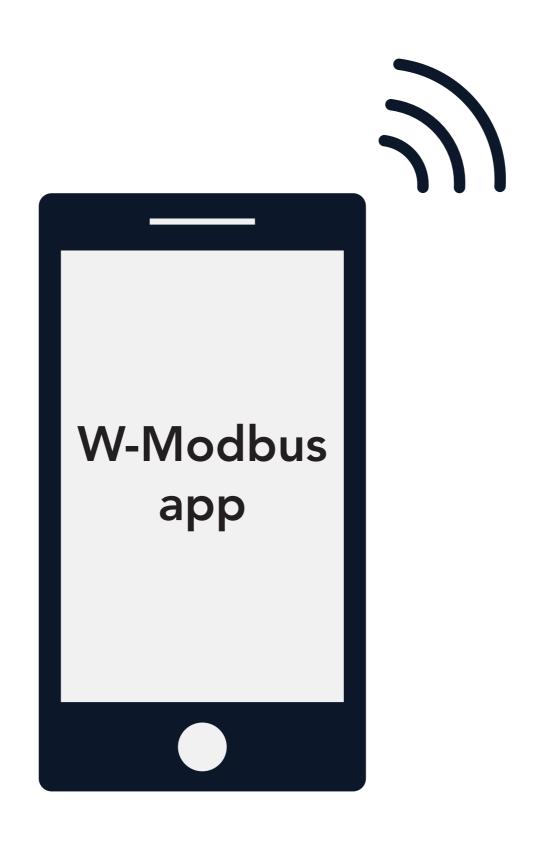

Verify your installation in the app. For a detailed overview, select Network Map.

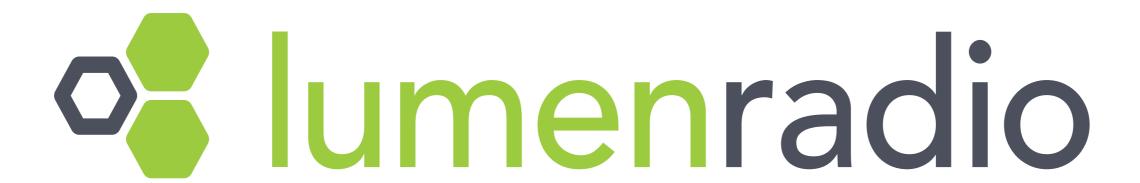

Learn more at www.lumenradio.com